# City of Cambridge **Commission for Persons with Disabilities** 51 Inman Street · Cambridge, MA · 02139-1732 617-349-4692 voice · 617-492-0235 TTY · 617-349-4766 fax

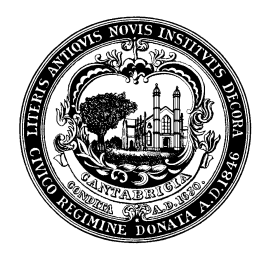

Philibert Kongtcheu *Chair*

Gary Dmytryk *Secretary* 

Loring Brinckerhoff Avril de Pagter Mary Devlin Jerry Friedman Stelios Gragoudas Valerie Hammond Nicole Horton-Stimpson Jackie Jones Daniel Stubbs

Rachel Tanenhaus *Executive Director/ ADA Coordinator*

Kate Thurman *Project Coordinator*

#### **The next meeting of the Cambridge Commission for Persons with Disabilities will be held online via Zoom on Thursday, December 10, 2020 at 5:30 PM**

# PLEASE MAKE EVERY EFFORT TO JOIN BY 5:30 PM

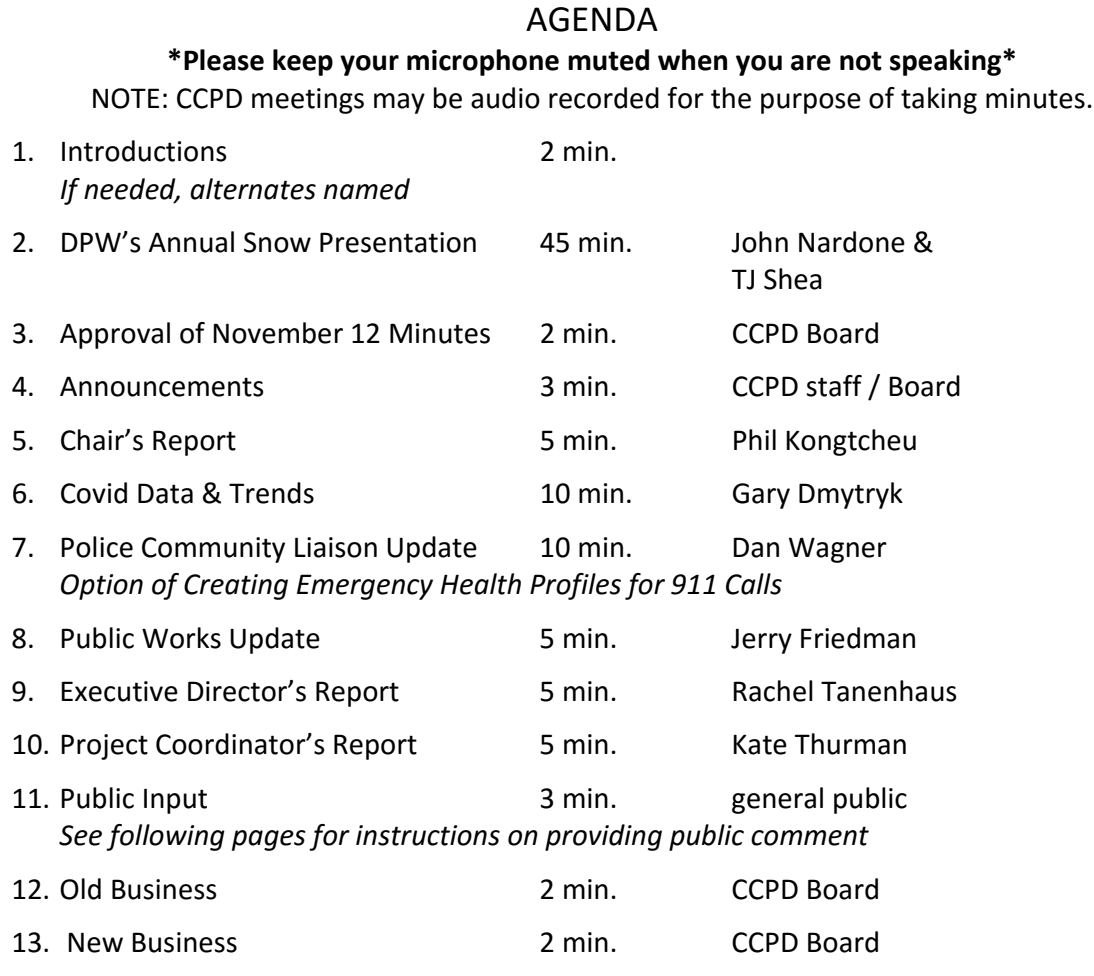

#### **CART/closed captioning will be provided for this meeting.**

Captions can be turned on within the Zoom platform. Additionally, you may stream CART in a separate URL at<http://bit.ly/CCPDCART> (captions will not appear until the meeting has started)

The City of Cambridge, Commission for Persons with Disabilities, does not discriminate on the basis of disability. The Commission for Persons with Disabilities will provide auxiliary aids and services, written materials in alternative formats, and reasonable modifications in policies and procedures to persons with disabilities upon request.

# **The next CCPD meeting will be held online on Thursday, January 14**

Due to the pandemic, CCPD is not meeting in person for the foreseeable future.

# **Instructions on How to Join the December 10, 2020 CCPD Meeting as a Member of the Public**

# Join Online:

Registration is required in order to view the meeting or to participate in public comment. Register online at [https://cambridgema.zoom.us/webinar/register/WN\\_CdbxAiiYSsmTs96JGK5djg](https://cambridgema.zoom.us/webinar/register/WN_CdbxAiiYSsmTs96JGK5djg)

After registering, you will receive a confirmation email containing information about joining the webinar. For more information regarding Zoom technology visit: [https://www.cambridgema.gov/Departments/citycouncil/zoomonlinemeetinginstructions](https://gcc02.safelinks.protection.outlook.com/?url=https%3A%2F%2Fwww.cambridgema.gov%2FDepartments%2Fcitycouncil%2Fzoomonlinemeetinginstructions&data=02%7C01%7Ckthurman%40cambridgema.gov%7Cfa4c802e03de4fa9309c08d86a26078d%7Cc06a8be784794d73b35193bc9ba8295c%7C0%7C0%7C637376058894868636&sdata=nRwiC9sQT3%2BJAXyJXmUNVFGhXdhLqhHeWlysKCI5Nsc%3D&reserved=0)

# Join by Phone:

If you do not have access to the internet, you may also call into the meeting using a phone by dialing any of the following numbers and entering the Webinar ID (registration is not required). For higher quality, dial a number based on your current location:

# **When prompted, enter the webinar ID: 825 6376 0753**

NOTE: your microphone will be automatically muted until you are called on to speak during the public comment period of the meeting. See instructions on the following page for how to "raise your hand" in order to indicate that you would like to provide public comment.

# **Instructions for Providing Public Comment During CCPD Meetings via Zoom**

Anyone wishing to address the Cambridge Commission for Persons with Disabilities (CCPD) during the Public Comment section of the agenda may indicate that by "raising their hand" virtually within the Zoom platform. The host (CCPD staff) will call on members of the public to speak in the order in which their hands were raised. Please note that while you may raise your hand at any point during the meeting, you will not be called on to speak until the Public Comment period of the meeting.

To raise your hand:

- On a Mac or PC:
	- o Click "raise hand" in the webinar control panel
	- o Alternatively, you may you the keyboard shortcut to raise and lower your hand:
		- Windows: press "Alt+Y"
		- Mac: press "Option+Y"
	- o When you are called on by the host to speak, you will be prompted to unmute your microphone (you must unmute yourself, as the host does not have the ability to unmute individuals).
	- o After you have spoken or once your 3 minutes are up, your microphone will be muted by the host
- If you are calling in by phone:
	- o Press \*9 to raise and lower your hand
	- o When you are called on to speak during the public comment period, you will need to press \*6 to unmute yourself (press it again to mute yourself)
		- Note: your phone number will be visible to only the host of the meeting (CCPD staff). Because your name will not be displayed, we will call on you when it's your turn to comment by using the last four (4) numbers of your phone number to identify you. For example, "The person calling in from the number ending in ####, you may now provide public comment."
		- After you have spoken or once your 3 minutes are up, your microphone will be muted by the host

**Once they have the floor, members of the public are asked to identify themselves**, and each speaker is limited to not more than three (3) minutes. Although the public comments should, whenever possible, address one or more items on the agenda for that particular meeting, if time permits, the Chair may allow a speaker to comment on matters that may not directly address an item on the agenda, but do concern the Commission.

Thank you for your patience as we work together to make virtual meetings accessible for everyone!